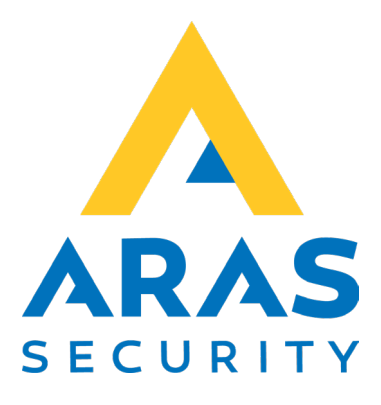

# **Quickguide CSL til NOX**

## **Opsætning af CLS DualCom Pro**

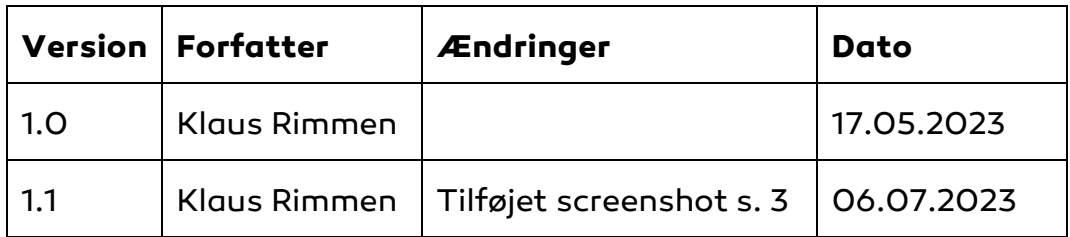

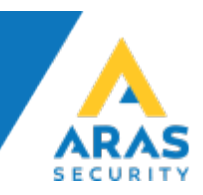

#### **Krav CSL**

Enhver CSL SPT Pro V2.34 eller nyere eller Pro2 V2.1.14

### **Opsætning CSL**

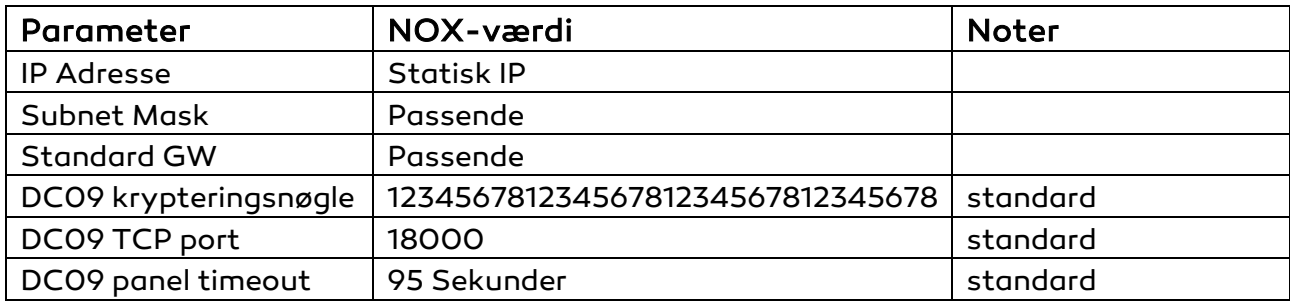

#### **Paneltilslutning – DC09**

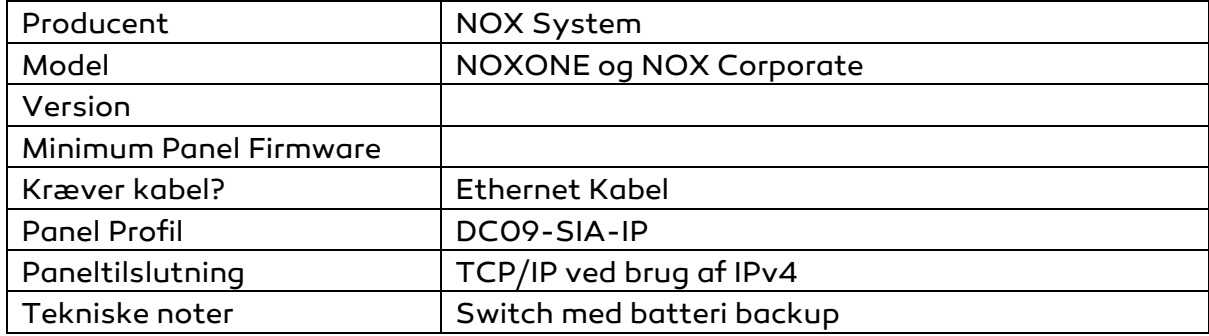

#### **DualCom Pro strømforsyning**

DualCom Pro kan få strøm fra enten OUT2 eller OUT3 på NOX PS5.

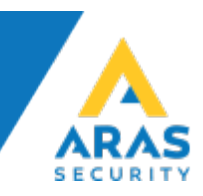

#### **Konfiguration af NOX**

- Brug NOX Config til oprette en SIA-IP DC09
- Opret en SIA-IP-indstilling (skabeloner SIA DC09)
- Indstil Receiver 1-adressen til IP-adressen på DualCom Pro
- Indstil porten til 18000

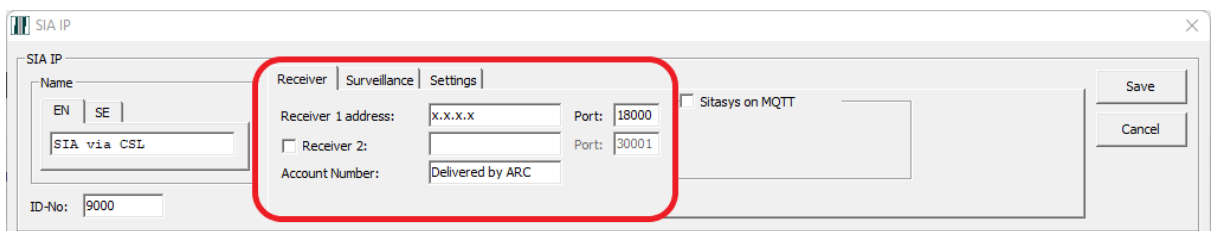

#### Under Overvågning (Surveillance)

- Sæt Polling interval til 60 sekunder

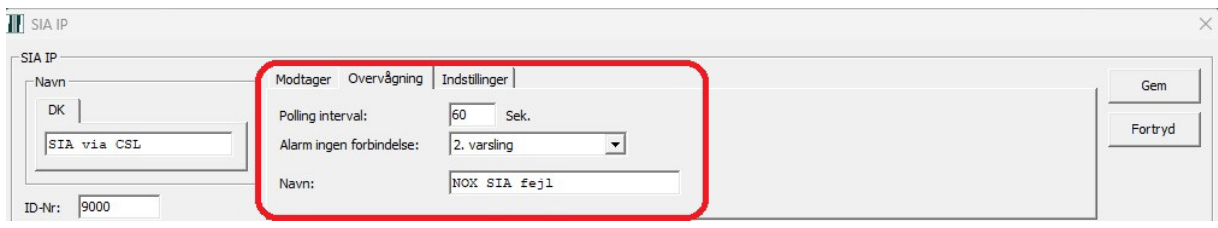

Under Indstillinger (Settings)

- Afkryds SIA IP DC-09
- Fjern markering ved "with MAC address"
- Indstil en krypteringsnøgle og sørg for, at den samme værdi er konfigureret for DualCom Pro

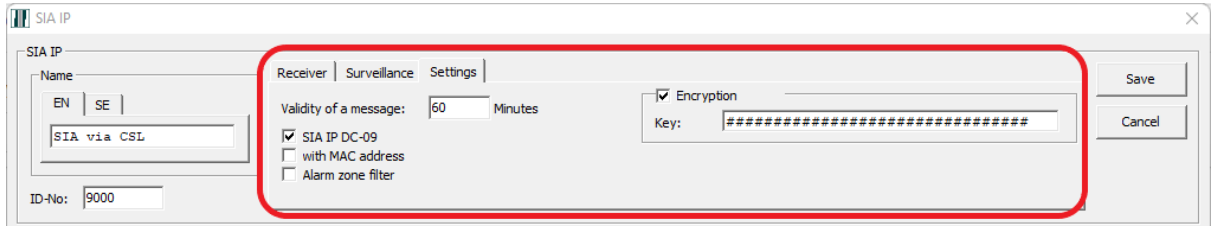

- Gem indstillingerne